### **Uninstall Mark**

Remove Mark 2 from mount. Remove the device by loosening the mounting screw and carefully lifting the device off the mounting pole.

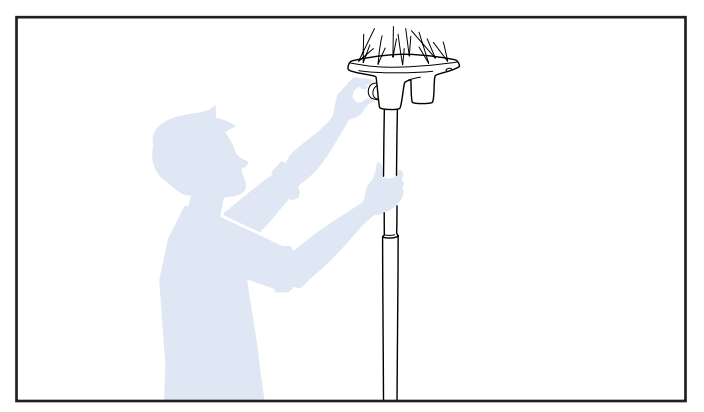

#### **Confirm Undeployment**

Verify by pressing the top button for 1 second, then check the LED on the bottom of the Mark. If yellow, the device has successfully undeployed.

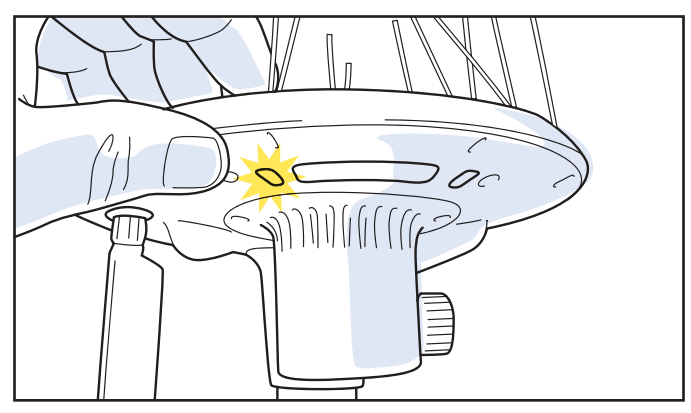

## **5 Remove Bird Spikes 19 <b>Clean 19 <b>Clean 19 <b>Clean 19 Clean**

Remove bird-deterrent spikes. Pinch the ends of each spike, and push back through the slots. It may be helpful to have a small pair of pliers nearby.

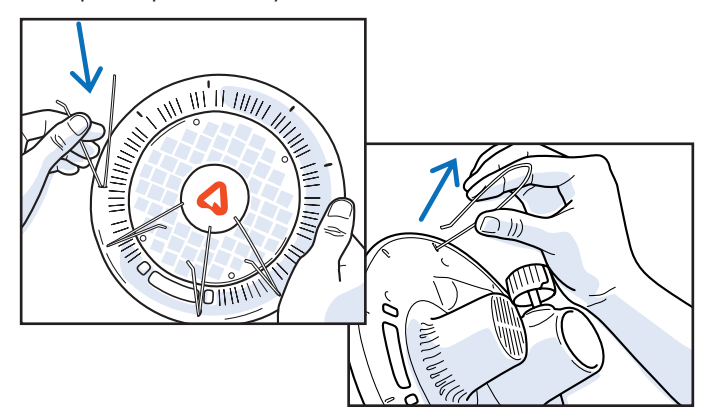

#### 08/2023 Arable Labs. Inc. **www.arable.com by a structure of the community of the community of the community of the community of the community of the community of the community of the community of the community of the com**

#### **1 Uninstall Mark 2 Undeploy Mark**

To undeploy, press and hold the top button for 5 seconds. The top four LEDs will begin blinking blue and then turn off one-by-one in a counter-clockwise direction.

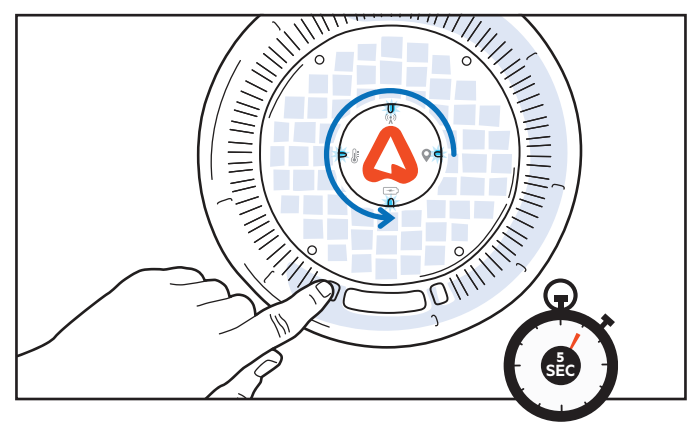

## **3 Uninstall Mounting Equipment 4**

Remove pole and ground anchor, if using. Don't forget a metal rod to unscrew the anchor. Make sure to hold on to the eye bolts.

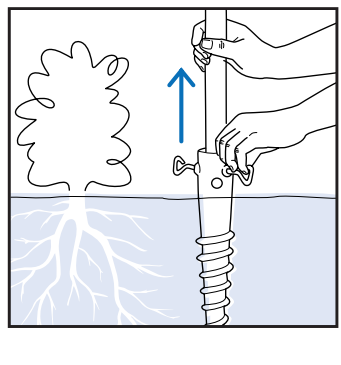

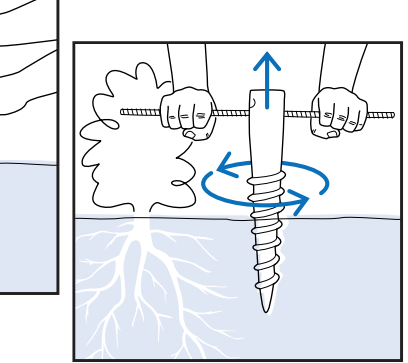

# **6** Wipe Clean

Clean the exterior of the device with a soft cloth. Take special care with the clear dome and the white area over the spectrometer and radiometers.

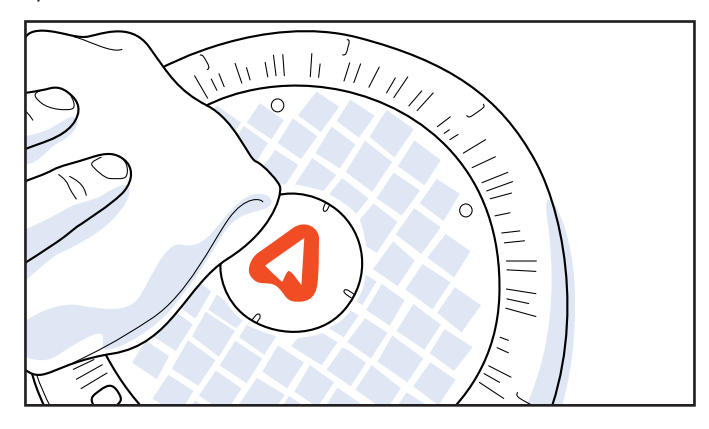

#### **Store Mark**

Store your Mark in a safe location. Store the device and mounting equipment in a dry location that is free of excessive dust. If your Mark has a bendable antenna, make sure it is folded in.

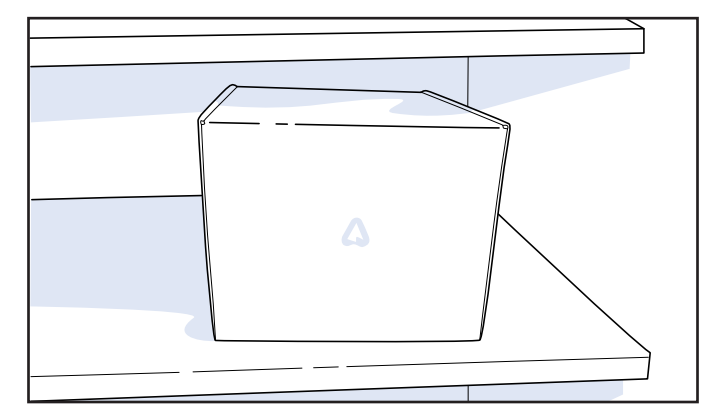

## **Export Data 9 Contact Us**

If preferred, download your data. Use our 'Export' feature to save a copy of the hourly and daily data (including exact GPS coordinates) for each now-undeployed location.

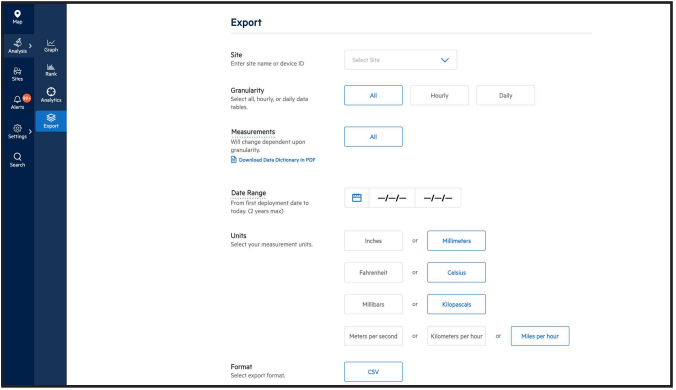

#### **1 Check Device Status**

The undeployed device should now be in a 'Dormant' state (found on 'Devices' page). Also consider removing any now-outdated teams & users!

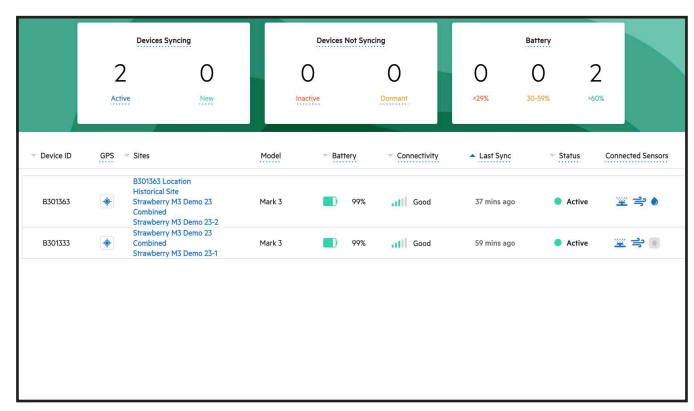

# **10** Contact Us

Let us know about your recent undeployment (and planned reinstallation dates!) so we can assist with any analyses and upcoming installations. Email us at support@arable.com.

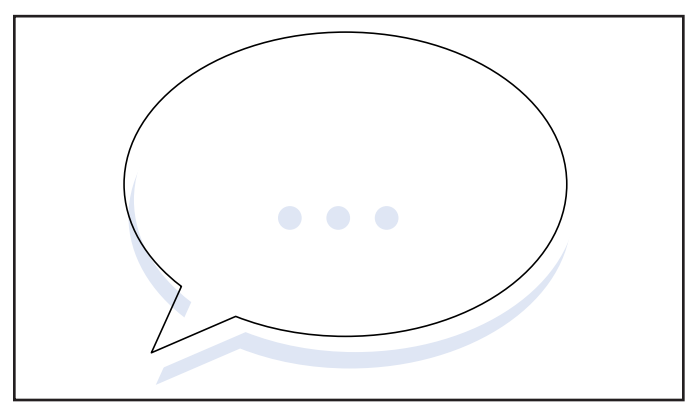